# Manage your care online with MyChart **B**

MyChart is a secure website and mobile app that helps you manage your care at MD Anderson. This overview explains how to use MyChart to access your health information, send messages, reschedule or request appointments, and see test results.

On the MyChart homepage, use the menu at the top or the Quick Links menu to the right to access frequently used features.

If you have questions, please call askMDAnderson at 1-877-632-6789.

#### Activate your account

If you do not already have a patient account, you will need to create one. Talk with a staff member at your next appointment or call askMDAnderson to ask for an activation code. New patients, talk with your patient access representative to receive an activation code. You will receive the code with instructions for how to create an account on MyChart.mdanderson.org.

## **Ouick Links** View test results Ask a question Complete your questionnaires Request an appointment **Refill medications** View billing summary

#### Manage your care

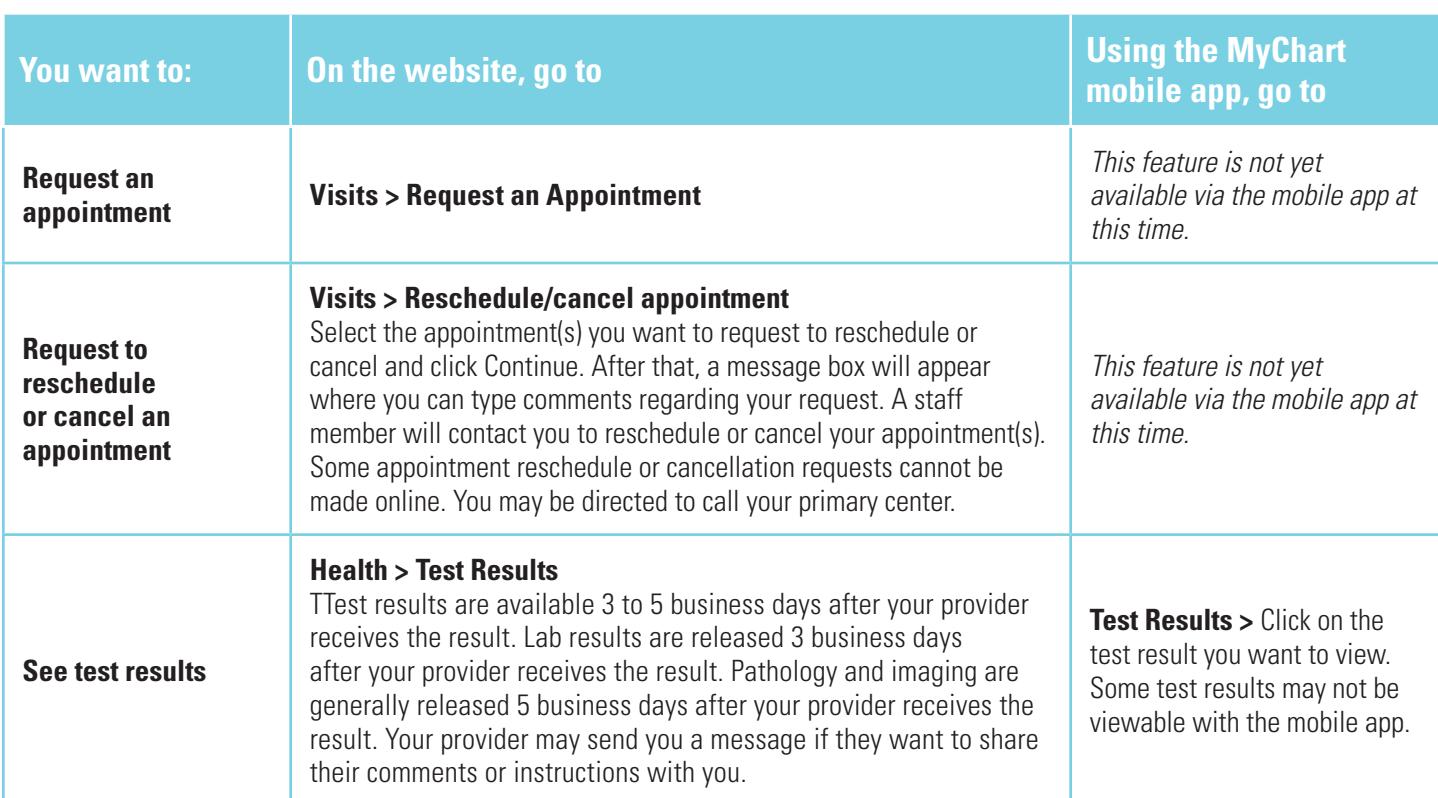

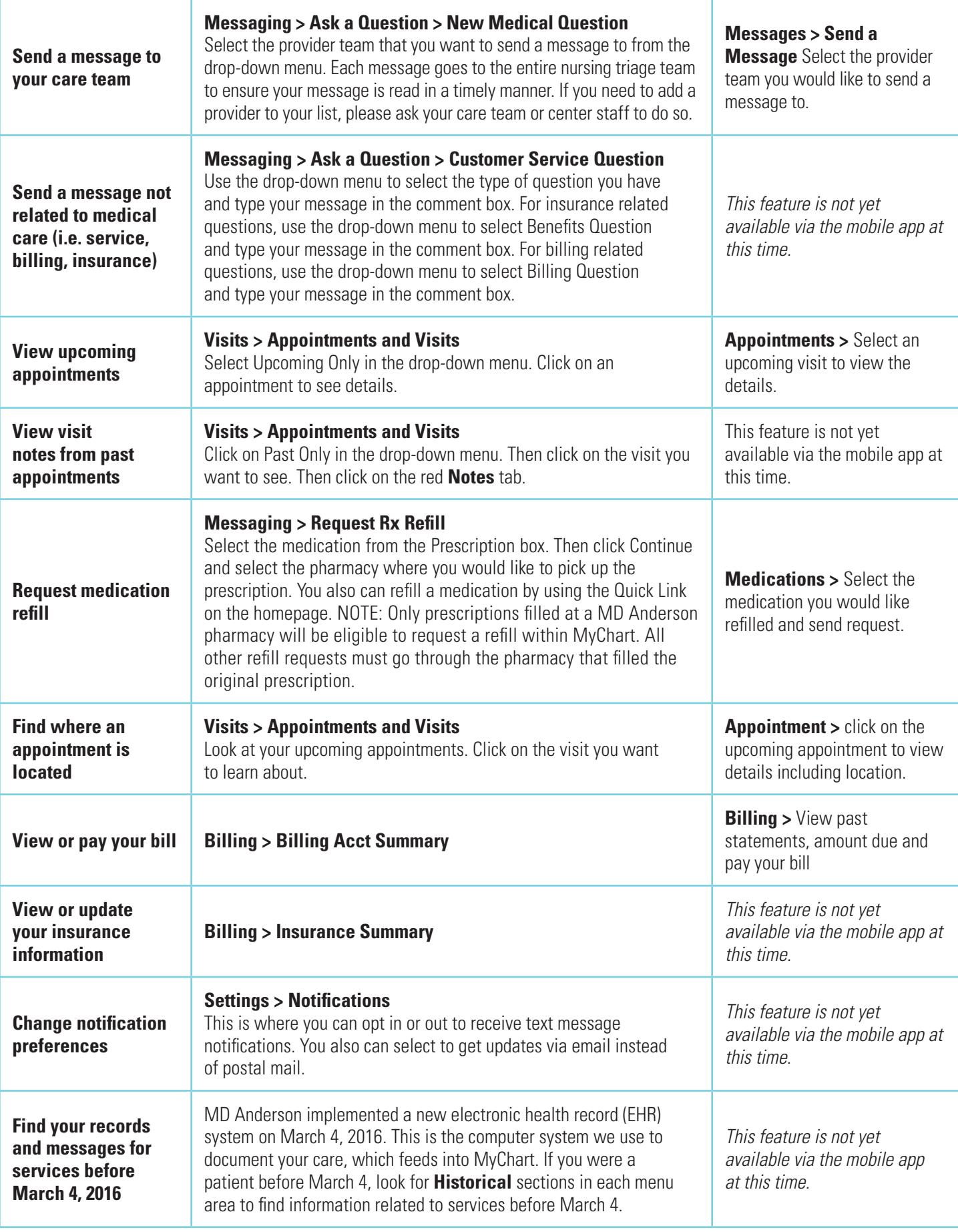

Insider tip: You can make check-in faster by filling out questionnaires and updating your information before you arrive.

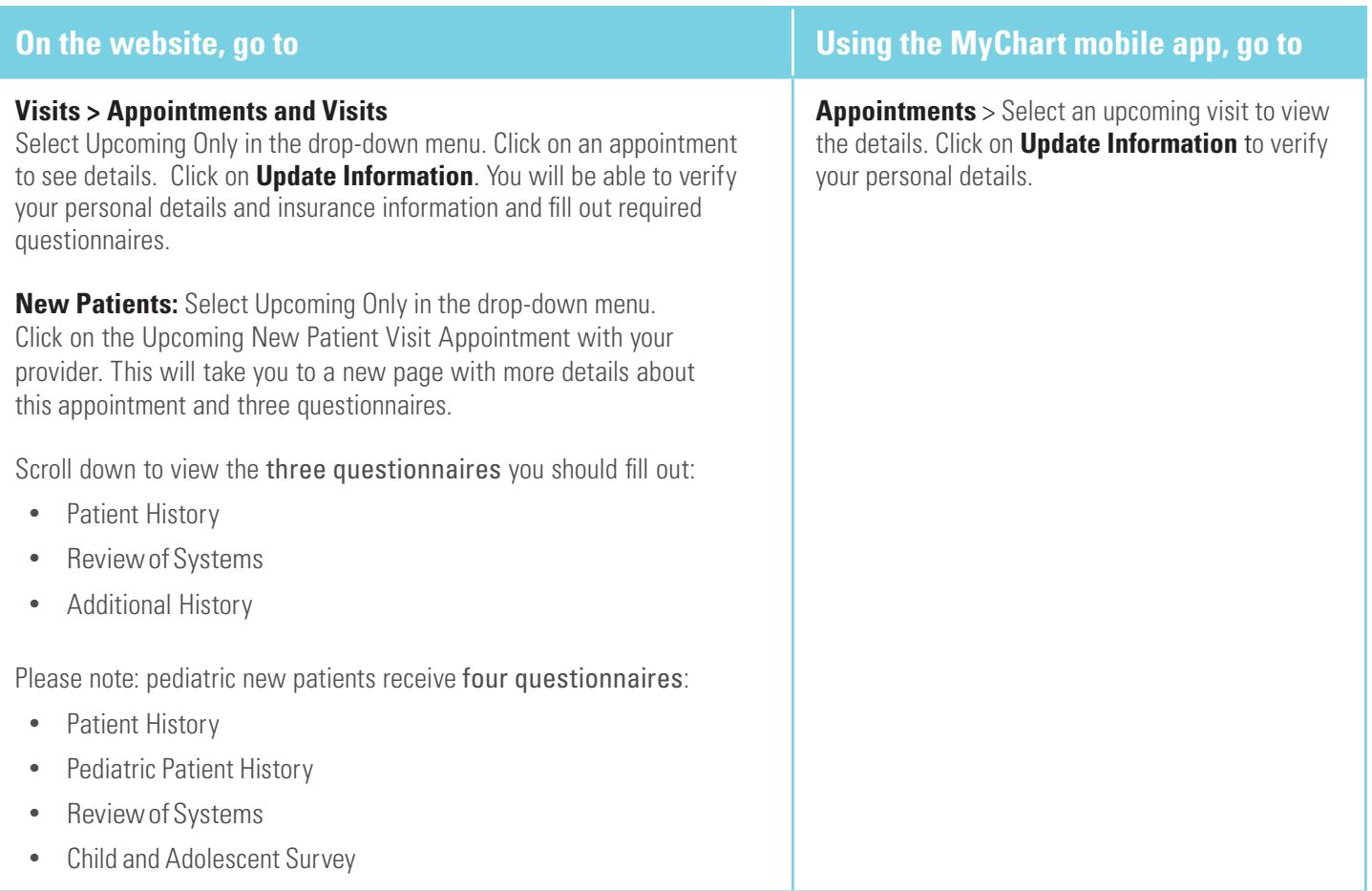

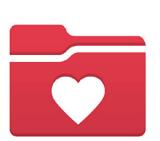

#### MyChart mobile app: access your health record

You can access MyChart on your mobile phone or tablet by using the free MyChart mobile app. To download, search for "MyChart" in the App Store or Google Play. If you already have the MyChart mobile app, login in and select MD Anderson to see your health record.

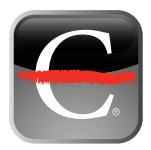

### MD Anderson mobile: access MD Anderson resources and information

You can access MD Anderson resources and directions on your mobile phone or tablet by using the free MD Anderson Mobile application. To download, search for "MD Anderson" in the App Store or Google Play.

#### Free wireless internet access

Free wireless internet access is available in most public places of MD Anderson on the MDAGuest network (SSID). No password is required. For technical support, call: 713-794-4636, then press 6 for wireless support from our 4INFO technical support team.

### Need more help?

Our staff at The Learning Center will train you to use the site and answer your questions. Visit either location for more information.

#### Theodore N. Law Learning Center Main Building, Floor 4, Elevator A

9 a.m.-4 p.m., Monday-Friday

Levit Family Learning Center Mays Clinic, Floor 2, near The Tree Sculpture 9 a.m.-4 p.m., Monday-Friday